## **NAVIGATION TIPS FOR THALLON'S LEDGER TRANSCRIPTION**

- To flip through adjacent pages of the ledger use **convinting to the vertex** and
	-

• To go to a page further forward or back, scroll through ribbon at top using either arrows at ends, or clicking and dragging the cursor. Select a page to display by clicking on it.

Next page  $\lambda$ 

- On the main image, zoom in by clicking the cursor which will appear like a magnifying glass  $\mathbf{\Theta}$
- The transcription appears below the page displayed.
- In the transcription, click on a client's name (underlined) for information about them.
- For more information, see the Transcription guide

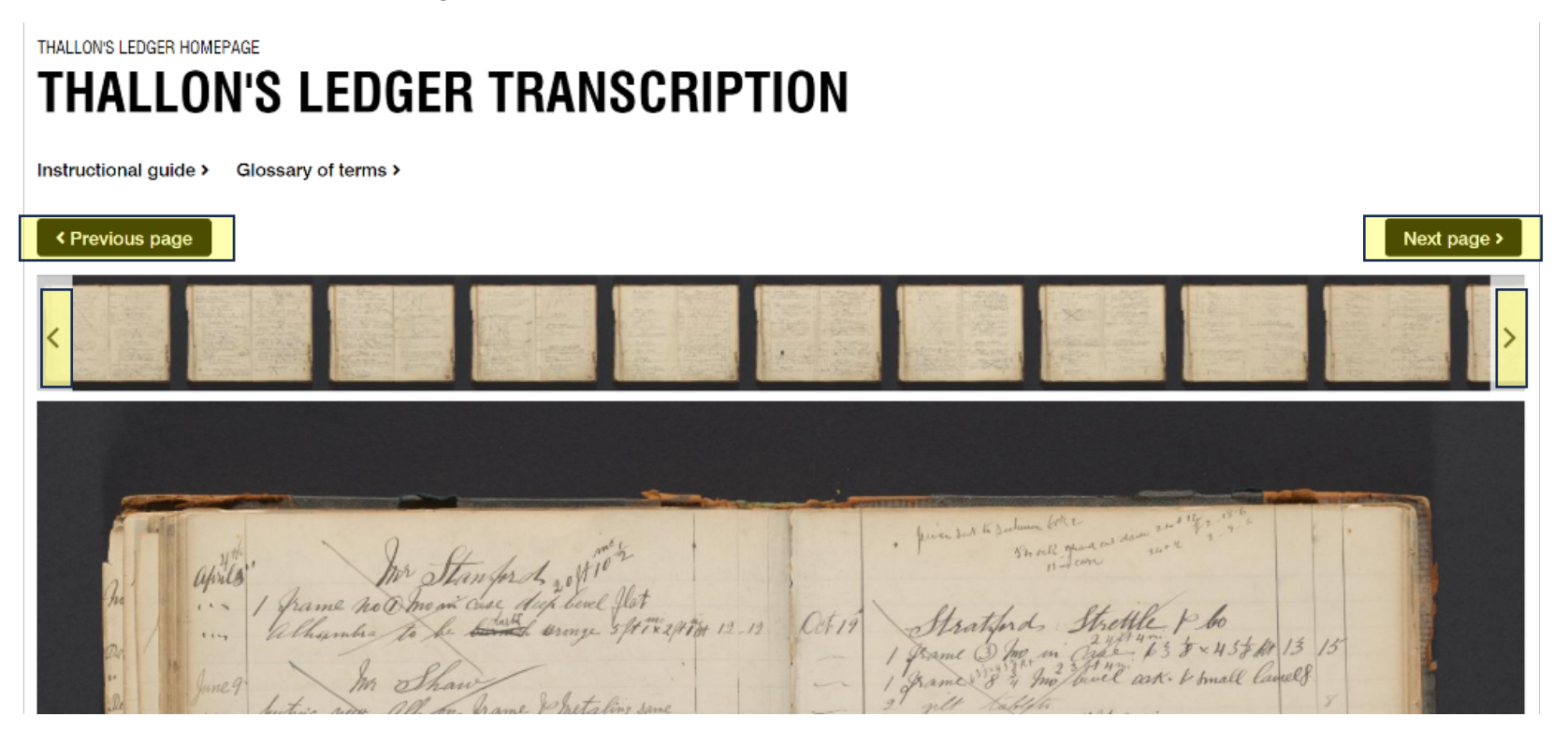

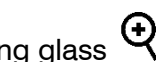